# **BÚSQUEDA DE**

# **PRODUCCIÓN CIENTÍFICA SOBRE ODS**

### **EN WOS**

En una de las actualizaciones realizadas durante el año 2023, se ha introducido la posibilidad de buscar y analizar resultados por autor y entidad, filtrando por ODS, por lo que la búsqueda se ha simplificado muchísimo.

#### **IMPORTANTE**

1. Es imprescindible tener suscripción activa a este recurso.

2. Si se accede desde fuera de la universidad, hay que conectarse a través de MyApps, para que ser reconocido como usuario autorizado.

### PASOS

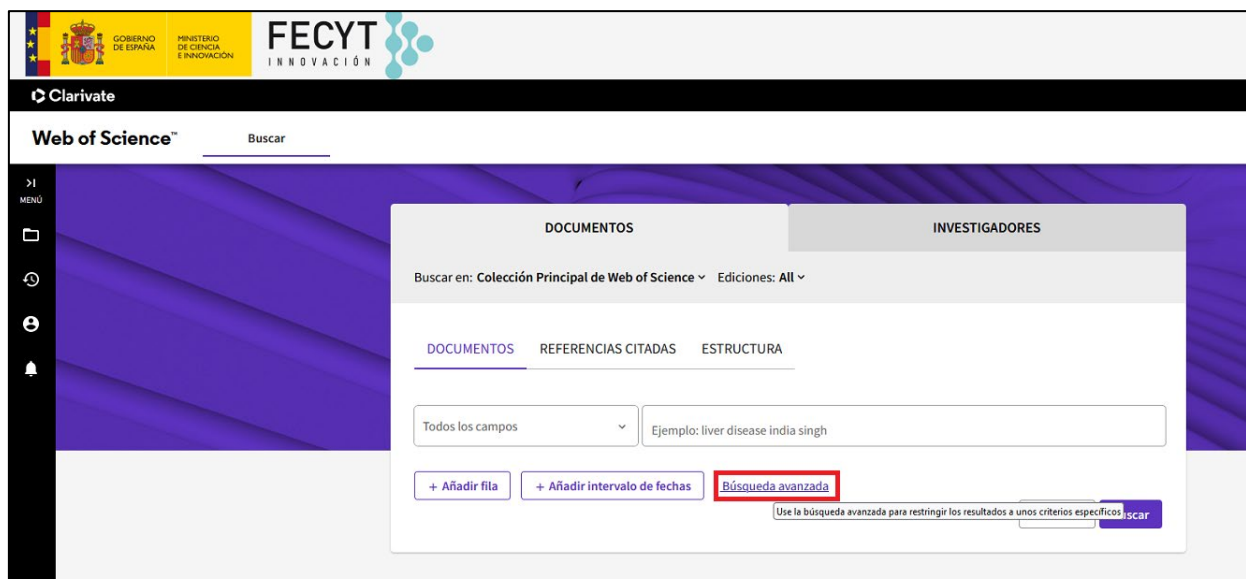

1. Desde WOS, entrar en *Búsqueda avanzada*.

2. Seleccionar en la parte inferior, la opción "AFILIACIÓN" para realizar la búsqueda por la "Universidad Rey Juan Carlos"

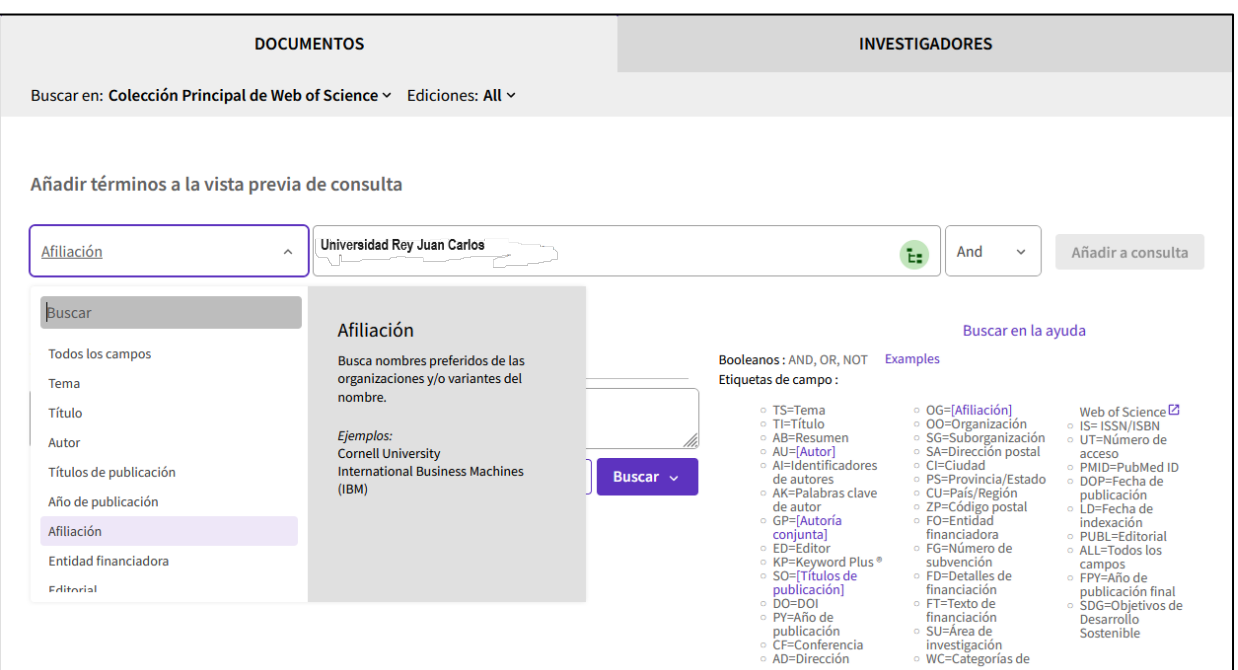

A continuación, se incluyen los términos de búsqueda en la caja para añadir a la búsqueda.

2

La estrategia de búsqueda se incluye de manera automática en la caja inferior y se selecciona "BUSCAR" para realizar la búsqueda.

3. Una vez obtenidos los resultados, hay que incluir los filtros necesarios para que la búsqueda se concrete más. En esta ocasión, filtramos primero por:

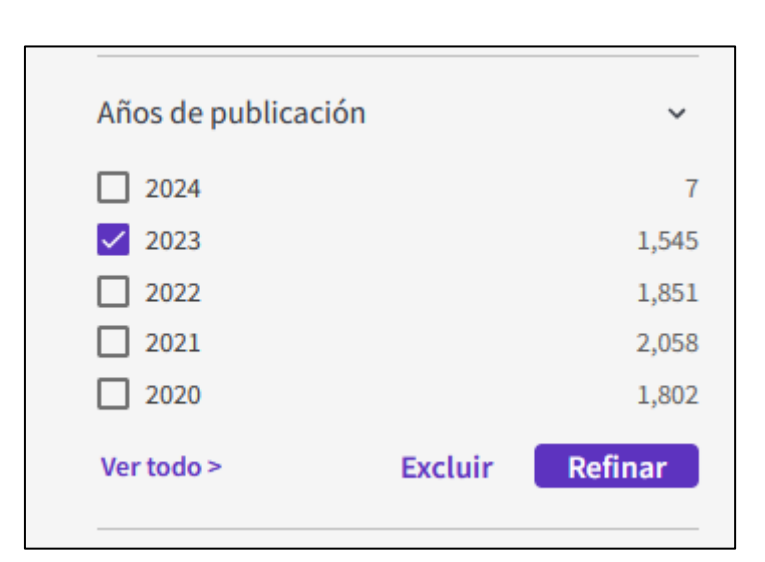

• **Fecha de publicación**: en este caso, seleccionaremos el año "2023"

y a continuación, se filtra por:

• **Objetivos de desarrollo sostenible (ODS**), seleccionando cada uno de ellos para obtener los datos segregados

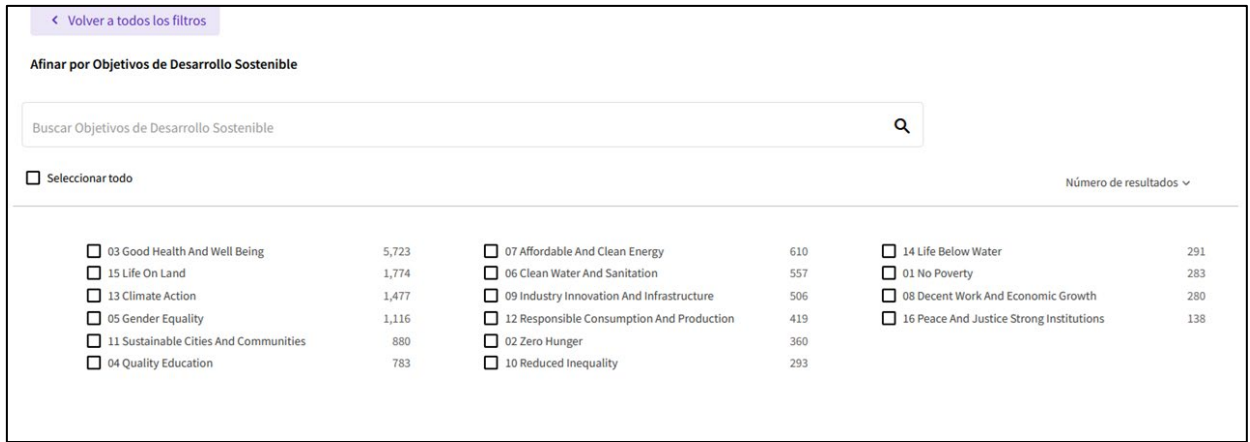

Este nuevo filtro facilita muchísimo la búsqueda y responde realmente a una estrategia de búsqueda definida por la propia herramienta.